### **פרטי אישור להצהרת CE**

<span id="page-0-0"></span>התקנים אלה עומדים בדרישות החיוניות של סעיף 3 בהנחיה EC1999/5/ TTE&R ובהנחיה .2004/108/EC

**CE01970** 

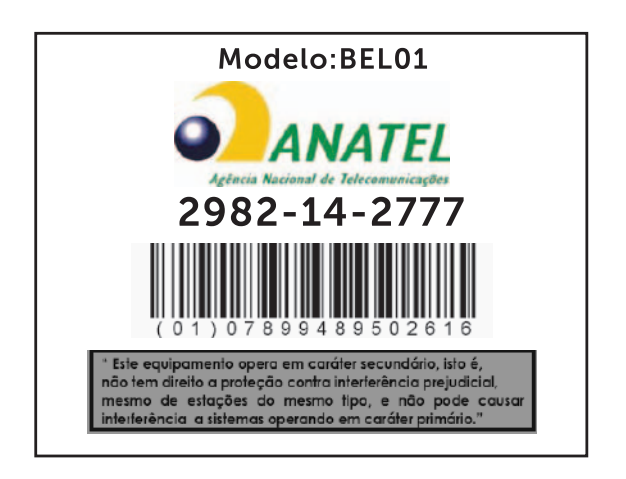

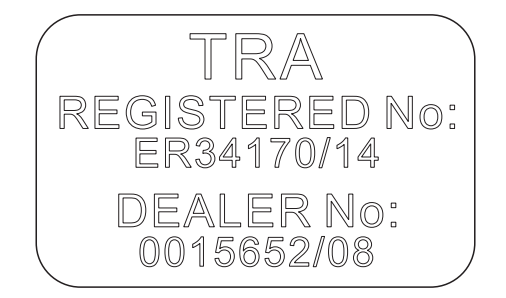

# **פרטי אישור להצהרת IC**

<span id="page-1-0"></span>התקן זה תואם לתקני -210RSS פטור מרישיון של Canada Industry. ההפעלה כפופה לשני התנאים שלהלן:

- 1. התקן זה לא יגרום להפרעה.
- 2.2על התקן זה לקבל כל הפרעה, לרבות הפרעה העלולה לגרום לפעולה בלתי רצויה של ההתקן.

התקן זה תואם ל-210-RSS של Canada Industry. התקן B Class זה עומד בכל הדרישות של התקנות הקנדיות בנוגע לציוד גורם הפרעה.

ההתקן להפעלה ברצועת התדרים MHz -5250MHz 5150 מיועד לשימוש בתוך הבית בלבד, כדי לצמצם את פוטנציאל ההפרעה המזיקה למערכת לוויינית ניידת עם ערוץ משותף.

הגברת האנטנה dBi 2.52 המרבית המותרת להתקנים ברצועת התדרים MHz -5825MHz ,5725 תואמת למגבלות .p.r.i.e שנקבעו להפעלה הולמת מנקודה לנקודה.

מכ"מים בהספק גבוה מוקצים כמשתמשים ראשיים (כלומר. משתמשים מועדפים) של רצועת התדרים GHz -5.85GHz 5.65 ומכ"מים אלה עלולים לגרום הפרעה ו/או נזק להתקני  $LE-IAN$ 

תואם למפרט הקנדי ICES-003 Class B.

# **פרטי אישור להצהרת FCC**

<span id="page-2-0"></span>**הערה:** Dell אינה אחראית לכל הפרעת רדיו או תצוגה עקב שינויים בלתי מורשים בהתקן. שינויים בלתי מורשים במכשיר יכולים לגרום לאי תפקוד של ההתקן.

התקן זה נבדק ונמצא עומד בהגבלות עבור התקן דיגיטלי B Class בהתאם לפרק 15 של תקנות FCC. הגבלות אלה נועדו לספק הגנה סבירה כנגד הפרעה מזיקה בהתקנה בסביבת מגורים. ציוד זה מחולל, משתמש ויכול להקרין אנרגיה בתדרי רדיו. התקנה או שימוש בציוד זה שלא בהתאם להוראות עלולים לגרום להפרעה מזיקה לתקשורות הרדיו. עם זאת, אין ערובה לכך שהפרעות לא יתרחשו בהתקנה מסוימת. אם ציוד זה גורם להפרעה מזיקה לקליטת רדיו או מכשיר תצוגה, שניתן לאבחן אותה על ידי כיבוי והפעלה של הציוד, מומלץ שהמשתמש ינסה לתקן את ההפרעה בעזרת אחד או יותר מהאמצעים הבאים:

- להזיז את אנטנת המקלט לכיוון אחר או למקום אחר.
	- להפריד בין הציוד והמקלט.
- לחבר את הציוד לשקע במעגל שאינו המעגל שהמקלט מחובר אליו.
	- להתייעץ עם הספק או עם טכנאי רדיו/טלוויזיה מנוסה.

התקן זה תואם לפרק 15 של תקנות ה- FCC. ההפעלה כפופה לשני התנאים שלהלן:

- 1. התקן זה לא יגרום להפרעה מזיקה.
- 2.2על התקן זה לקבל כל הפרעה שמתקבלת, לרבות הפרעה העלולה לגרום לפעולה בלתי רצויה.

כל שינוי או התאמה שלא אושר במפורש על-ידי הגורם האחראי לתאימות, עשוי לבטל את סמכותו של המשתמש להפעיל את המתאם או את האחריות.

התקן זה עומד במגבלות החשיפה של FCC לקרינת רדיו, המוגדרות לסביבה לא מבוקרת. אין למקם ואין להפעיל את ההתקן הזה ואת האנטנה שלו יחד עם אנטנות או משדרים אחרים. על מנת לעמוד בדרישות התאימות של FCC בנוגע לחשיפה לקרינת רדיו, אישור זה חל על תצורות ניידות בלבד.

האנטנות המשמשות במשדר זה חייבות להיות מותקנות באופן שמאפשר מרחק הפרדה של ם ס"מ לפחות (7.87 אינץ') מכל האנשים. איו להציב אותו ואיו להפעיל אותו יחד עם אנטנות (20 ומשדרים אחרים.

### **מפרטים**

<span id="page-3-0"></span>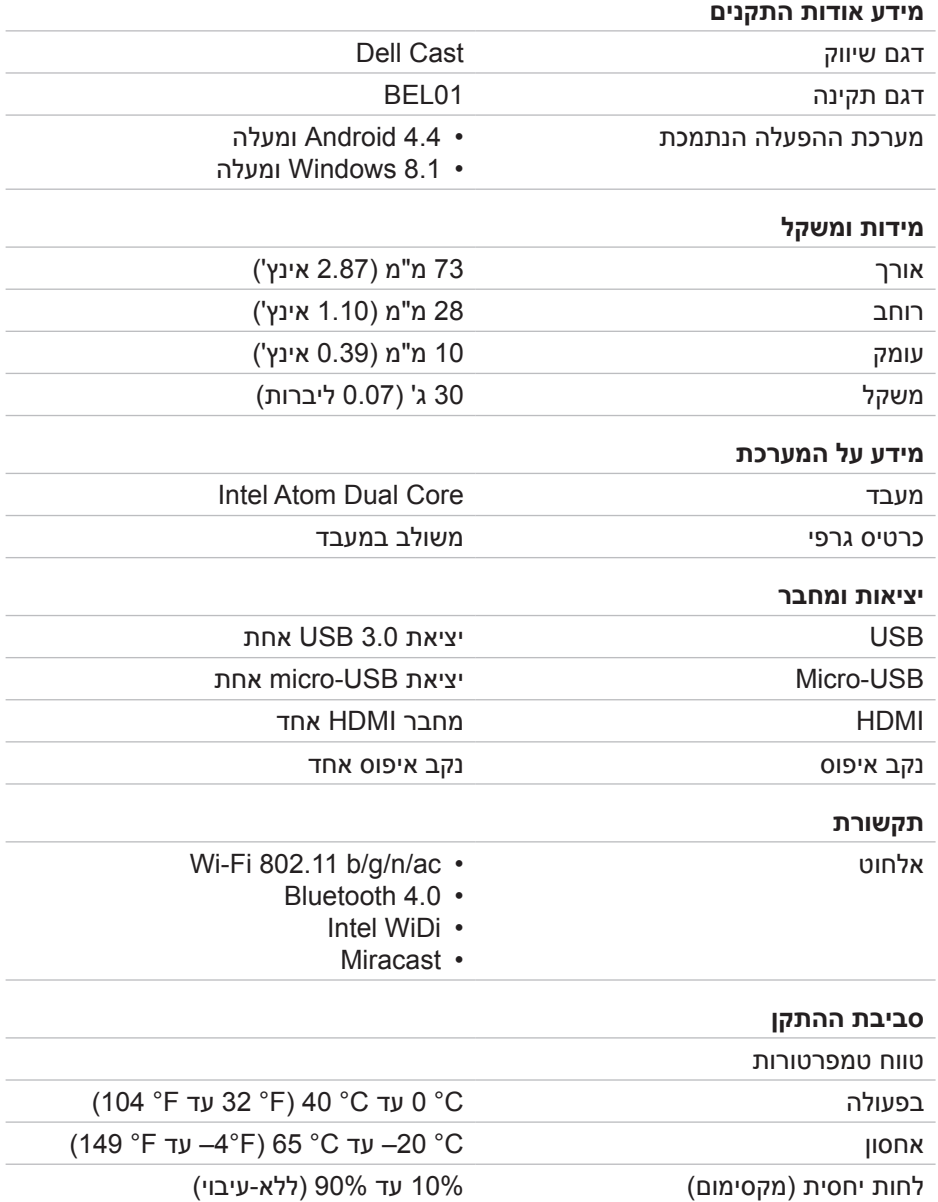

J.

 $\overline{a}$ 

# **איפוס Cast Dell**

<span id="page-4-0"></span>כדי לאפס את Cast Dell:

- 1.1ודא ש-Cast Dell מחובר למכשיר התצוגה וש-Cast Dell מופעל.
- <span id="page-4-1"></span>2.2לחץ על לחצן האיפוס בנקב האיפוס במשך 2 שניות באמצעות מהדק נייר.

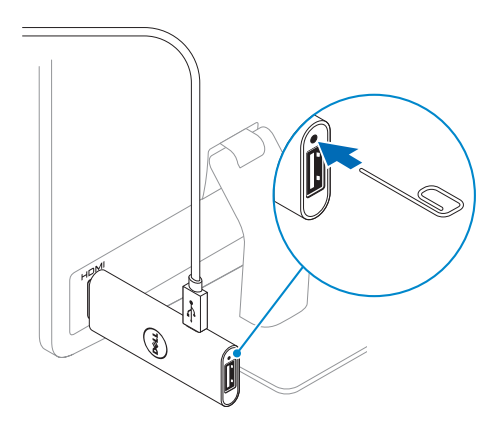

# **חיבור מקלדת ועכבר רגילים**

**הערה:** כדי להשלים את הגדרת Cast Dell יש לחבר מקלדת.

<span id="page-5-1"></span>אם ברצונך לחבר מקלדת בלבד, חבר את המקלדת ליציאת ה-USB ב-Cast Dell.

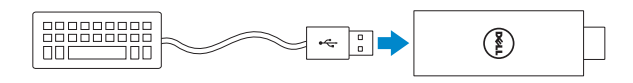

#### <span id="page-5-0"></span>**מקלדת עם רכזת USB מובנית**

- 1.1חבר את המקלדת ליציאת ה-USB ב-Cast Dell.
	- 2.2חבר את העכבר ליציאת ה-USB של המקלדת.

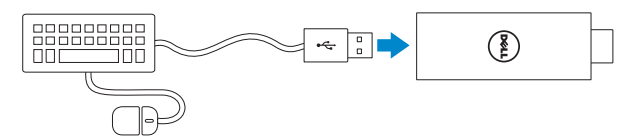

#### **רכזת USB חיצונית**

- 1.1חבר את רכזת ה-USB ל-Cast Dell.
- 2.2חבר את המקלדת ואת העכבר לרכזת ה-USB.

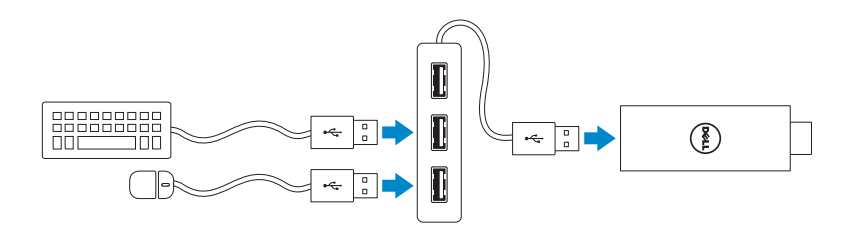

<span id="page-6-0"></span>6.6הפעל את היישום Cast Dell בטאבלט ועקוב אחר ההוראות במסך להגדרת Cast Dell.

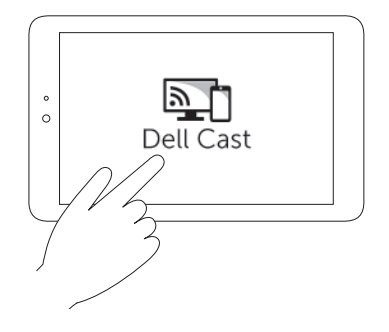

#### **מצב יעילות**

מצב יעילות מאפשר עבודה בדומה לעבודה במחשב. כברירת מחדל, Cast Dell מופעל במצב יעילות.

#### **מצב מראה**

מצב מראה משכפל את ממשק המשתמש של הטאבלט. כדי להפעיל את מצב מראה:

#### **Android**

- 1.1הקש על **הגדרות** ← **תצוגה**← **שדר את המסך**.
- 2.2הקש על סמל התפריט ← **הפעל תצוגה אלחוטית**.

#### **Windows**

החלק מהקצה הימני של המסך כלפי פנים כדי לגשת לצ'ארמים, ולאחר מכן הקש על **מכשירים** ← **הקרן** ← **שכפל**.

5. כוון את הקלט במכשיר התצוגה ליציאת ה-HDMI ש-Dell Cast מחובר אליה. **הערה:** למידע על כיוון הקלט במכשיר התצוגה, עיין בתיעוד של מכשיר התצוגה.

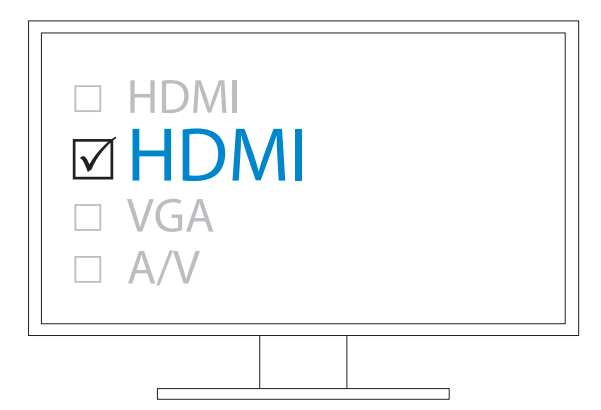

מסך הפתיחה מופיע ומציג בירוק את ההתקנים המחוברים.

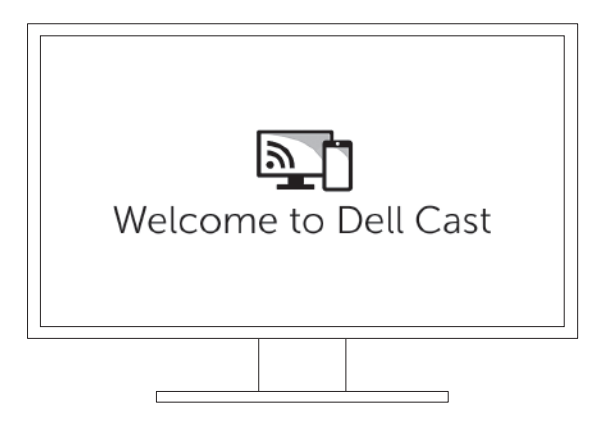

### **חיבור Cast Dell**

<span id="page-8-0"></span>1. חבר ל-Dell Cast את המקלט של המקלדת והעכבר האלחוטיים והפעל את המקלדת והעכבר.

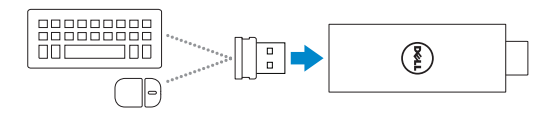

**הערה:** אם ברצונך לחבר מקלדת ועכבר רגילים, ראה ["חיבור מקלדת ועכבר](#page-5-0)  .<br>רגיליח" רעמוד 11

- 2.2חבר את Cast Dell ליציאת HDMI במכשיר התצוגה.
- 3.3חבר את קצה ה-USB-micro של כבל ה-USB ליציאת ה-USB-micro ב-Cast Dell.
- 4. חבר את קצה ה-USB של כבל ה-USB ליציאת USB מחוברת למתח במכשיר התצוגה. **הערה:** אם אין יציאת USB מחוברת למתח במכשיר התצוגה, השתמש במתאם מתח.

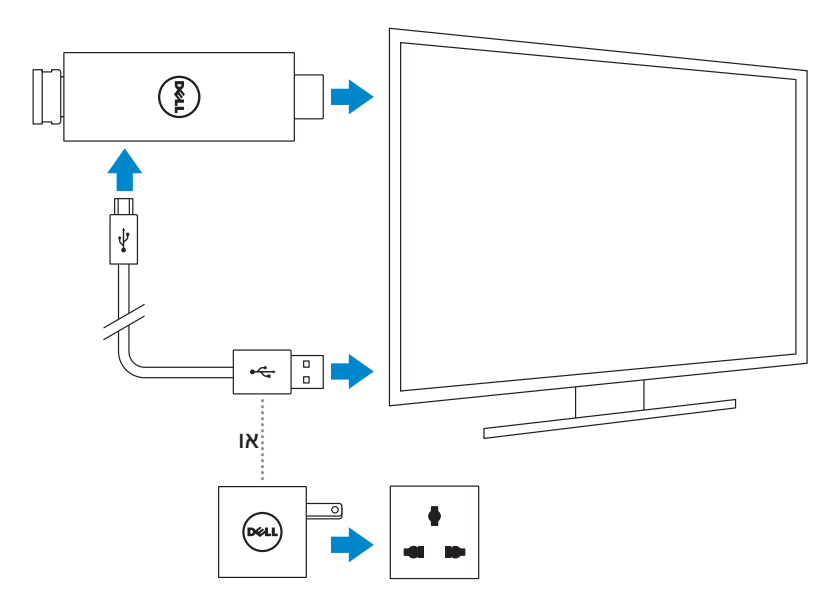

### **דרישות**

- טאבלט של Dell עם יישום Cast Dell וחיבור רשת Fi-Wi
	- מכשיר תצוגה עם יציאת HDMI
- מתאם מתח (נמכר בנפרד) או יציאת USB מחוברת למתח •

<span id="page-9-0"></span>**הערה:** אם אין במכשיר התצוגה יציאת USB מחוברת למתח, השתמש במתאם המתח המצורף לטאבלט או רכוש מ-Dell מתאם מתח וחבר את Cast Dell לשקע חשמל.

• מקלדת ועכבר אלחוטיים/רגילים (נמכרים בנפרד)

### **הורד את היישום Cast Dell**

**הערה:** היישום Cast Dell נתמך רק בטאבלטים נבחרים.

### **Android**

Cast Dell משולב במערכת ההפעלה של הטאבלט. ודא שמערכת ההפעלה של הטאבלט מעודכנת. כדי לבדוק אם יש עדכונים, הקש על **הגדרות** ← **אודות הטאבלט**← **עדכון מערכת**.

### **Windows**

להורדת היישום Cast Dell:

- 1.1עבור אל **support/com.dell**.
- 2.2הקש על **טאבלטים והתקנים ניידים**.
	- 3.3הקש על **טאבלט**.
- 4.4הקש על דגם הטאבלט שלך ברשימת ההתקנים.
	- 5.5הקש על **מנהלי התקנים והורדות**.
		- 6.6הקש על **יישום**.
- 7.7הקש על **הורד קובץ** תחת Application Cast Dell. עקוב אחר ההוראות במסך לשמירת הקובץ.
	- 8. עבור לתיקייה שבה שמרת את הקובץ.
- 9.9להשלמת ההתקנה של Cast Dell, הקש הקשה כפולה על הקובץ ועקוב אחר ההוראות במסך.

### **תכונות**

<span id="page-10-0"></span>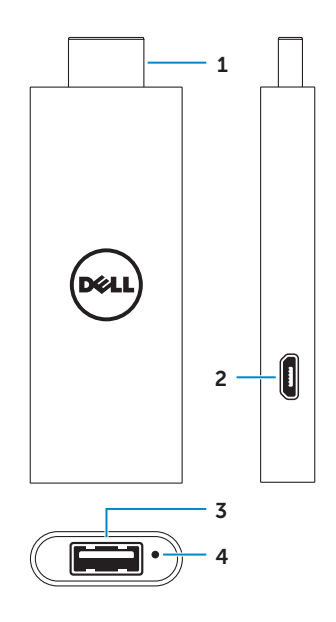

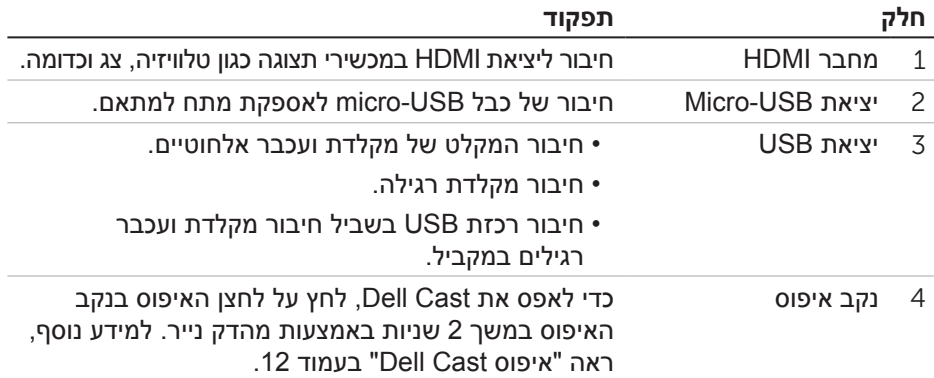

### **תכולת האריזה**

<span id="page-11-0"></span>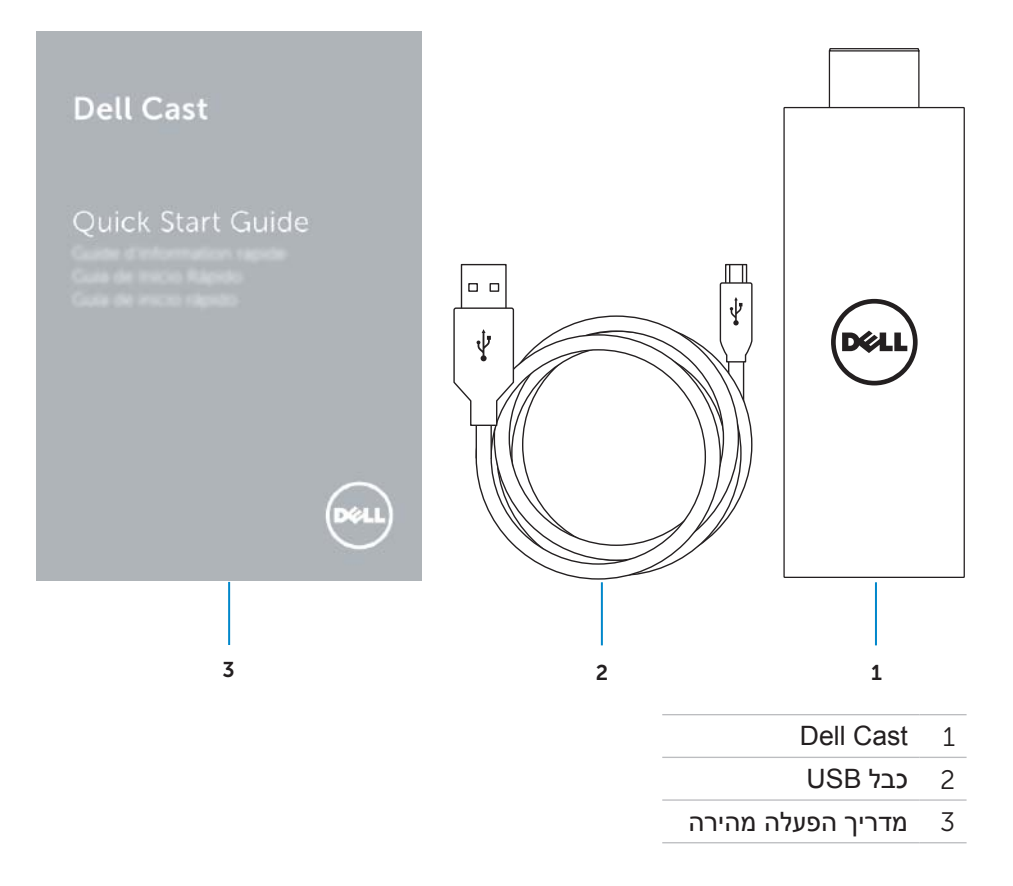

- **אזהרה: Cast Dell אינו מתוכנן, אינו מיוצר ואינו מיועד לשימוש בסביבות מסוכנות הדורשות ביצועים ללא כשלים, ושכשל של Cast Dell בהן עלול לגרום ישירות למוות, לחבלה גופנית או לנזק פיזי או סביבתי חמור.**
- **אזהרה: Cast Dell עשוי להתחמם כשהוא פועל. זו התנהגות תקינה. נתק את כבל החשמל ותן ל-Cast Dell להתקרר ורק לאחר מכן גע בו או הוצא אותו ממכשיר התצוגה.** 
	- **אזהרה: כדי להפעיל את Cast Dell, השתמש רק בכבל המצורף אליו. השימוש בכבל אחר עלול להזיק ל-Cast Dell ולמכשיר התצוגה.**
- **אזהרה: אסור לחשוף את Cast Dell למים או חום גבוה, לקור, לאבק או לתנאים קיצוניים אחרים, כי הם עלולים לגרום לתקלה ב-Cast Dell או להפסקת פעולתו. אל תנסה לפרק או לתקן את Cast Dell כי פעולה כזאת מבטלת את תוקף האחריות המוגבלת על Cast Dell ועלולה לגרום נזק לך, למכשיר התצוגה ול-Cast Dell.**

# **תוכן עניינים**

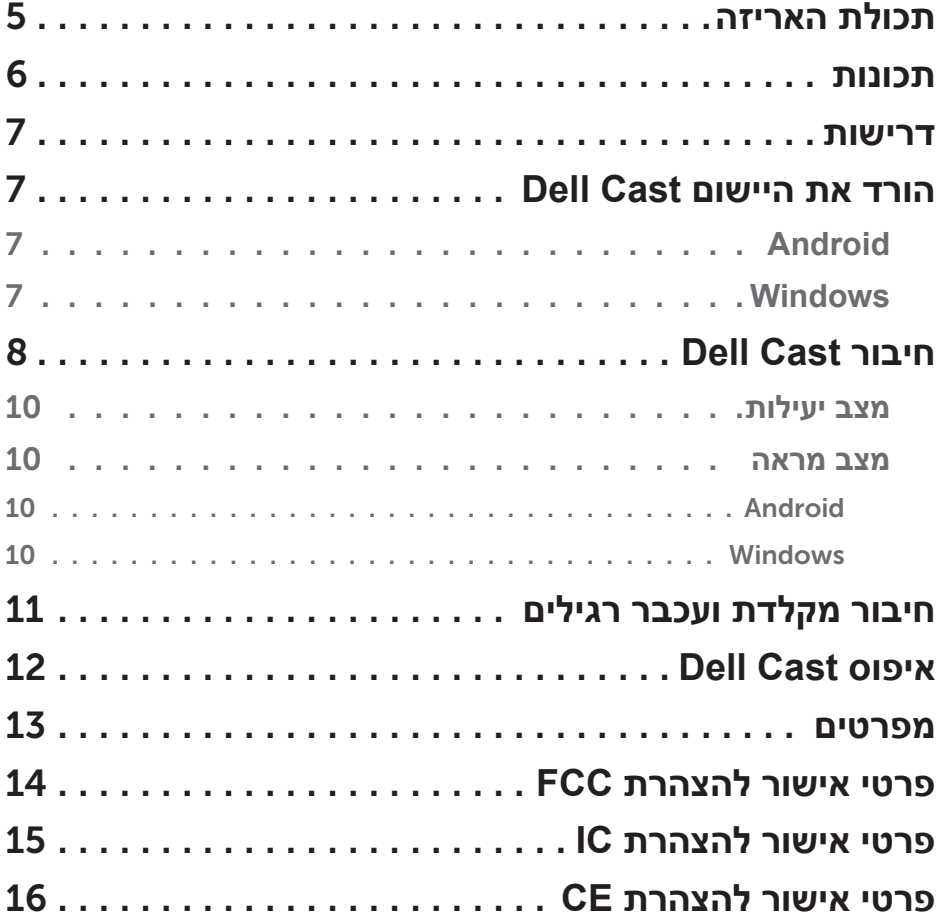

### **הערות, התראות ואזהרות**

 **הערה:** "הערה" מציינת מידע חשוב המסייע להשתמש ב-Cast Dell ביעילות.

 **התראה: התראת "זהירות" מציינת נזק פוטנציאלי לחומרה או אובדן נתונים אם לא תפעל לפי ההנחיות.**

 **אזהרה: "אזהרה" מציינת אפשרות של נזק לרכוש, פגיעה גופנית או מוות.**

**.Inc Dell 2014 © Copyright כל הזכויות שמורות.** מוצר זה מוגן על-ידי חוקי זכויות יוצרים וקניין רוחני בארה"ב ובשאר העולם. TMDell והלוגו של Dell הם סימנים מסחריים של .Inc Dell בארצות הברית ו/או אזורי שיפוט אחרים. כל שאר הסימנים והשמות המוזכרים בזאת עשויים להיות סימנים מסחריים של החברות המתאימות.

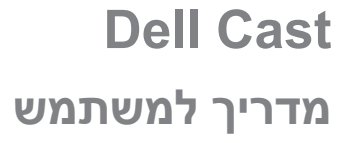

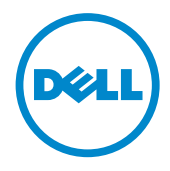

**דגם תקינה: 01BEL**